## **Managing Licenses**

A license key is required to access all SQL BI Manager features. This license determines the number of BI Service instances that you can monitor.

To view your license status, add, or buy a new license key go to the main dashboard view, and in the status area click **Available Licenses**.

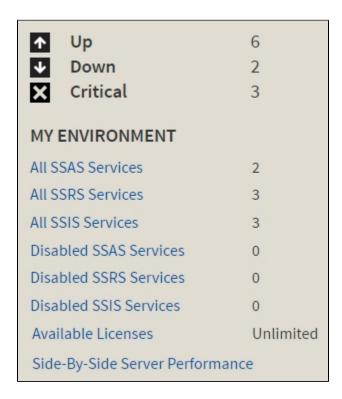

SQL BI Manager opens the **Manage License** window that displays information relevant to your current license such as:

- Type of license
- License status
- License expiration date
- Total licensed servers
- License key
- SQL BI Manager Repository

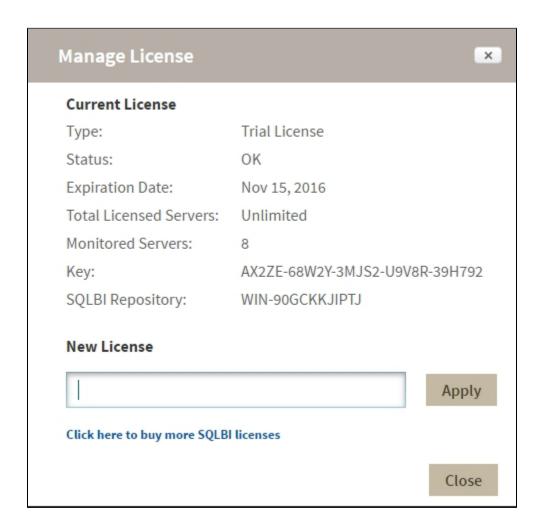

If you want to add a new license key, type the key under the **New License** section and click **Appl** .

If you need to buy another license, go to Click here to buy more SQL BI Manager licenses or the IDERA Customer Support Portal.

SQL Business Intelligence Manager helps monitor and manage the health and availability of SSAS, SSRS & SSIS.

IDERA | Products | Purchase | Support | Community | Resources | About Us | Legal